Crésus Comptabilité

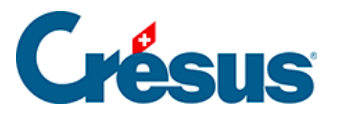

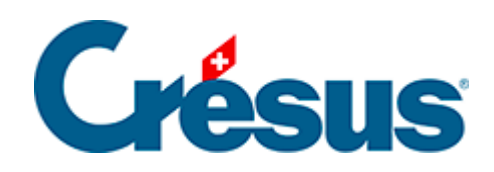

## **Crésus Comptabilité**

## [18.2.1 - Sauvegarder les données](#page-2-0)

<span id="page-2-0"></span>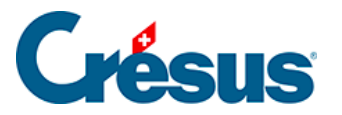

## **18.2.1 - Sauvegarder les données**

La sauvegarde s'effectue à partir des fichiers enregistrés sur disque. Si vous avez effectué des changements dans la comptabilité depuis le dernier enregistrement, un avertissement vous signale que ces dernières modifications ne seront pas sauvegardées.

Exécutez la commande Fichier – Sauvegarder :

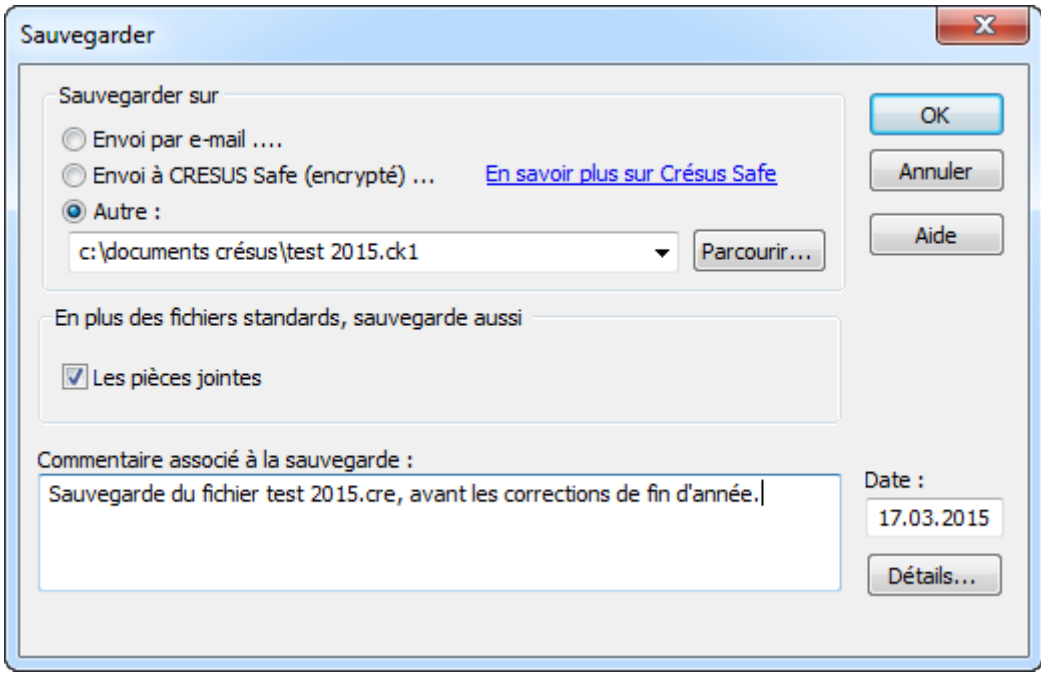

- Utilisez le bouton Parcourir pour déterminer l'endroit où vous voulez faire la sauvegarde.
- Ajoutez éventuellement un commentaire.
- Cliquez sur OK.